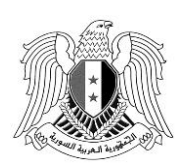

الجمهورية العربية السورية وزارة التعليم العالي والبحث العلمي

# **إعالن رقم )7(**

**مفاضلة الجامعات الخاصة السورية**

**تعلن وزارة التعليم العالي والبحث العلمي عن شروط التقدم إلى مفاضلة الجامعات السورية الخاصة لالختصاصات )الطب البشري - طب األنساان - الصيدلة( للعام الدرانسي 2023 - 2024**

**أوالً -األحكام العامة:**

- يجب على الطالب قراءة الإعلان جيداً قبل التقدم إلى المفاضلة لمعرفة متطلبات القبول وشروطه.
- خيتار الطالب إحدى دوريت الشهادة الثانوية العامة )الفرع العلمي( لألعوام الدرايية 2023 وما قبل واليت يرغب بالتفاضل عليها (الدورة الأولى أو الثانية).
	- يتقدم الطالب برغباهتم ضمن بطاقة مفاضلة واحدة.
	- يتاح للطالب أن يدون في بطاقة المفاضلة /٤٠/ رغبة كحد أعلى، ولا يشترط تدوين جميع الرغبات.
	- يتقدم الطالب بثانوية واحدة فقط لا غير وفي حال تقدم الطالب بأكثر من ثانوية تعتبر مفاضلته ملغاة حكماً.
- تتم املفاضلة على جمموع درجات على أياس جمموع درجات الشهادة الثانوية السورية )الفرع العلمي( بعد اختيار لغة أجنبية واحدة (الإنكليزية أو الفرنسية أو الروسية) وطي درجة مادة التربية الدينية وبناءً عليه يحسب الجموع من ً /2000/ درجة ويفاضل الطالب بناء على هذا اجملموع جلميع الرغبات. ً
- يتقدم الطالب إلى هذه المفاضلة شخصياً، أو وكيله القانوني بموجب وكالة عامة أو خاصة، ويمكن أن يتقدم عن الطالب في حال عدم وجوده كل من (أب-أم – أخ –أحت – جد—جدة– زوج – زوجة) بموجب تفويض خطي من الطالب.
- الطالب احلاصل على الشهادة الثانوية غري السورية، يف حال عدم حتقيقه للبند السابق ميكنه أن يقوم بتفويض أي شخص من المقيمين في الجمهورية العربية السورية ويحمل الجنسية العربية السورية للتقدم بدلاً عنه بموجب تفويض خطي يتضمن البيانات الشخصية للمفوض (الاسم الثلاثي – الرقم الوطني – رقم الهاتف/الجوال – عنوان المفوض في سورية).
- الحد الأدنى للتقدم إلى مفاضلة الجامعات الخاصة السورية تحقيقاً لمبدأ تكافؤ الفرص بين جميع الطلاب المتقدمين لهذا اإلعالن حمدد وفق )اجلدول املرفق رقم /7-6/(.

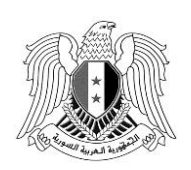

الجمهورية العربية السورية وزارة التعليم العالي والبحث العلمي

- تتقاضى اجلامعات السورية اخلاصة الريوم واألقساط الدرايية احملددة حدودها العليا بالقرارات الصادرة عن جملس التعليم العايل ذات الصلة من الطالب املقبولني وفق هذه املفاضلة **)يمكن االطالع على الرنسوم واألقساط الدرانسية لكل**  جامعة عن طريق الدخول إلى الموقع الرسمي للجامعة الخاصة أو مراجعة الجامعة الخاصة ذاتها).
- يعامل أبناء املواطنات السوريات املقيمات يف يورية املتزوجات بغري السوريني أو من يف حكمهم احلاصلون على شهادة الدراسة الثانوية العامة السورية (الفرع العلمي) معاملة الطلاب السوريين لجهة تسديد الرسوم في الجامعات الخاصة السورية إذا توفر الشرطان اآلتيان:
- أ أن يكون الطالب قد درس داخل أراضي اجلمهورية العربية السورية منذ الصف السادس وحىت حصوله على الشهادة الثانوية بشكل متسلسل.

ب – أن تكون جنسية الأم عربية سورية ومقيمة في الجمهورية العربية السورية خلال دراسة ابنها (بموجب سند إقامة).

- حيق للطالب العرب واألجانب أبناء املواطنات السوريات ممن تنطبق عليهم الشروط املذكورة يف الفقرة السابقة التقدم إلى مفاضلة السوريين وتسديد الرسوم والأقساط الدراسية بالليرة السورية، وفي حال تقدم الطالب إلى مفاضلة العرب والأجانب يسدد الرسوم والأقساط الدراسية بالدولار الأمريكي.
- يتقدم الطالب العرب واألجانب الذين حصلوا على الشهادة الثانوية العامة السورية )الفرع العلمي( أو الشهادة الثانوية غير السورية المعادلة لها من الفرع العلمي للأعوام الدراسية ٢٠٢٣ وما قبل إلى مفاضلة الطلاب العرب والأجانب.
- يتقدم الطالب من محلة الشهادة الثانوية من املدارس غري السورية املرخصة يف يورية إىل املفاضلة اخلاصة هبم وفق الحدود الدنيا المعلن عنها في (الجدول رقم (٧)).
- حيق للطالب التقدم للمفاضلة يف مركز التسجيل املعتمد، ويف حال تقدم إىل أكثر من مركز تعتمد البطاقة األوىل وتلغى البطاقة الثانية حكماً.  $\overline{a}$
- تحدد نسب قبول الطلاب (السوري غير مقيم، الطلبة العرب والأجانب) وبما لا يتجاوز نسبة (٤٠%) من الأعداد المحددة للقبول في كل كلية من الكليات الواردة في هذا الإعلان، وتوزع هذه المقاعد حسب مصدر الشهادة بحيث لا تزيد نسبة الشهادات الصادرة من البلد الواحد عن (٥٠%)، ويتم ملء الشواغر في كل نسبة من البلدان الأخرى.
- في حال وجود شاغر في أحد المقاعد المخصصة (السوري غير مقيم، الطلبة العرب والأجانب) يتم ملء الشاغر من باقي املتقدمني للمفاضلة حسب تسلسل الدرجات.
- يعدّ الطالب الذي حصل على إحدى الرغبات المدونة في بطاقة المفاضلة مسجلاً في الاختصاص المقبول فيه بالجامعة اخلاصة بنتيجة املفاضلة، **ويطالب بانستكمال إجراءات التسجيل خالل أنسبوع من تاريخ صدور نتائج المفاضلة**.

*Syrian Arab Republic Ministry of Higher Education and Scientific Research*

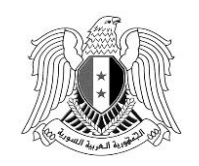

- **الطالب الذي يحصل على قبول بإحدى الجامعات الخاصة السورية وفق هذا اإلعالن يعتبر قبوله نهائي وال يحق له االنستاكاف أو تغيير القبول باختصاص آخر في الجامعات السورية الخاصة لباقي االختصاصات إال بعد درانسة فصل درانسي على األقل.**
- يتقدم الطالب برغبات الكليات الطبية للجامعات اخلاصة ضمن بطاقة واحدة مع رغبات املفاضلة العامة للفرع العلمي ويتاح للطالب تدوين رغباته بالطريقة اليت يراها منايبة.

# ثانياً: المواد التي ينظر إليها عند تساوي مجموع الدرجات في الشهادة الثانوية:

يف حال تساوي احلد األدىن للدرجات املعلنة للقبول يف أي اختصاص يتم النظر إىل مقررات الطالب يف الشهادة الثانوية وفق التسلسل الوارد بالجدول أدناه ويقبل من حاز على الدرجة الأعلى، وفي حال تساوي علامة المواد يُنظر للعمر والأولوية للأصغر سنأ (سنة – شهر – يوم):

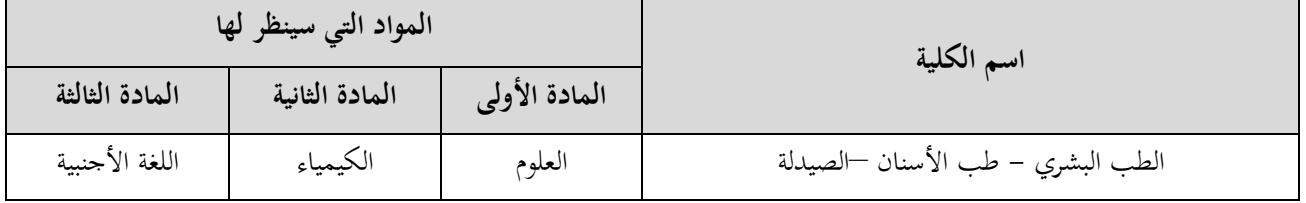

### **-1 مفاضلة السوريين المقيمين:**

- يتم قبول الطالب بني املتقدمني على أياس مبدأ تكافؤ الفرص، ويتقدم هلذه املفاضلة كل طالب يتمتع باجلنسية العربية السورية أو من في حكمه الحاصلين على الشهادة الثانوية العامة السورية (الفرع العلمي) للأعوام ٢٠٢٣ وما قبل، واختيار (الدورة الأولى أو الثانية) بعد اختيار لغة أجنبية واحدة (الإنكليزية أو الفرنسية أو الروسية) وطي درجة مادة ً التربية الدينية وبناءً عليه يحسب المجموع من /٢٤٠٠/ درجة ويفاضل الطالب بناءً على هذا المحموع لجميع الرغبات. ً
	- يتقدم الطالب للمفاضلة الكترونياً ويدرج رغباته مع بطاقة المفاضلة العامة للفرع العلمي.

#### **-2مفاضلة السوريين غير المقيمين:**

.1 يتقدم إليها الطالب السوريون ومن يف حكمهم احلاصلني على شهادة الدراية الثانوية العامة غري السورية من خارج القطر المعادلة لشهادة الدراسة الثانوية العامة السورية (الفرع العلمي) للأعوام الدراسية ٢٠٢٣ وما قبل، ولا يحسم من معدلهم أي درجة بعد طي درجات مواد (التربية الدينية – التربية الرياضية والعسكرية – التربية الفنية والموسيقية – السلوك والمواظبة إن وجدت).

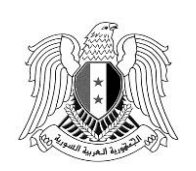

*Syrian Arab Republic Ministry of Higher Education and Scientific Research*

- يف حال تساوي معدل درجات الطالب للشهادة الثانوية السعودية عند احلد األدىن للقبول يف أي اختصاص ينظر إلى المعدل التراكمي المدون في الشهادة الثانوية.
	- يتقدم الطالب إلى المفاضلة الكترونياً في مراكز التسجيل المخصص لذلك بعد إرفاق كافة الوثائق المطلوبة.
- ٢. يتقدم إليها الطلاب السوريين من حملة الشهادة الثانوية الممنوحة من المدارس غير السورية المرخصة في سورية ويتم قبوهلم يف اجلامعات اخلاصة وفق اآليت:
- يخصص مقعد واحد فقط لكل مدرسة في كل اختصاصات (الطب البشري طب الأسنان الصيدلة) يحدد في إحدى الجامعات الخاصة بموجب مفاضلة بين المتقدمين لهذا المقعد، ويعدّ هذا المقعد زيادة على الطاقة الاستيعابية في تلك الجامعة.
- تجرى المفاضلة بين المتقدمين من كل مدرسة على حدة على أساس ترتيب درجات النجاح في الشهادة الثانوية ويتم حساب المعدل وفق الأسس المعتمدة في قبول الطالب السوري غير المقيم.
- يطالب الطالب احلاصلني على شهاداهتم الثانوية من هذه املدارس بتسلسل درايي وذلك يف العام الدرايي 2023 – .2020
	- يتقدم الطالب إلى المفاضلة الكترونياً في مراكز التسجيل المخصص لذلك بعد إرفاق كافة الوثائق المطلوبة. **-3مفاضلة الطلبة العرب واألجانب:**
- يتقدم إليها الطالب العرب واألجانب الذين حصلوا على الشهادة الثانوية العامة السورية )الفرع العلمي( أو الشهادة الثانوية غري السورية املعادلة هلا من الفرع العلمي لألعوام الدرايية 2023 وما قبل، وذلك بعد طي درجات مواد (التربية الدينية – التربية الرياضية والعسكرية – التربية الفنية والموسيقية – السلوك والمواظبة إن وجدت)، ولا يحسم من معدلهم أي درجة.
- كل طالب حيمل أكثر من جنسية ومن بينها اجلنسية السورية **يعامل على أنساس أنه نسوري من جميع الوجوه وال يحق له التقدم لهذه المفاضلة وعلى مسؤوليته.**
	- يتقدم الطالب **يدوياً** إلى المفاضلة عبر مراكز التسجيل الخاصة بحم بعد إرفاق كافة الوثائق المطلوبة. **ً**

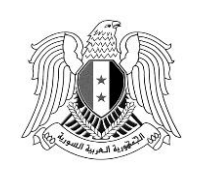

الجمهورية العربية السورية وزارة التعليم العالي والبحث العلمي

**ثا إجراءات التقدم لمفاضلة القبول الجامعي الواردة في هذا اإلعالن ً ثال : أوال:ً التقدم عن طريق الرابط الخاص بالمفاضلة بانستخدام الحانسب الشخصي:** يتم الدخول إلى الرابط الخاص بالتقدم للمفاضلة من خلال موقع المفاضلة syria.shern.sy **الخطوة األولى: الحصول على رمز التقدم للمفاضلة:** -1 الضغط على زر احلصول على رمز التقدم للمفاضلة. -2 يتم ادخال املعلومات التالية: )فرع الشهادة الثانوية – مصدر الشهادة – رقم االكتتاب – رقم املوبايل– االيم – األب – األم – الكنية )كما وردت على البطاقة االمتحانية( - ينة الشهادة( ويضغط على زر املتابعة. -3 يصل للطالب رمز للتفعيل بريالة نصية على هاتفه احملمول. -0 يتم إدخال رمز التفعيل يف احلقل املخصص لذلك مث نضغط على زر التحقق فنحصل على رمز التقدم للمفاضلة ويصل للطالب أيضاً الرمز برسالة نصية على رقم الموبايل المعتمد في المفاضلة.  $\overline{\phantom{a}}$ **يجب االحتفاظ برمز التقدم للمفاضلة النستخدامه في كل عملية دخول، مع بيان بأن هذا الرمز نسري وال يجب ً تداوله مع اآل على نسالمة المفاضلة. خرين حرصا مالحظة هامة: يتوجب على الطالب اعتماد رقم الجوال الشخصي له وعدم انستخدام أي رقم آخر حيث نسيتم**  تثبيت هذا الرقم وفي حال رَغِب لاحقاً بتغيير رقم الجوال يجب مراجعة مركز التسجيل ليصار إلى اعتماد الرقم **ً َ الجديد بعد التأكد من شخصية صاحب العالقة. الخطوة الثانية: التقدم للمفاضلة: -1**يتم إدخال )رقم االكتتاب – رمز التقدم للمفاضلة – فرع الشهادة – مصدر الشهادة(. **-2**يتم اختيار منط القبول الذي يرغب به الطالب من يلسلة حتدد أمناط القبول )أنواع املفاضالت(: **المفاضلة العامة + مفاضلة الموازي + ماح الجامعات الخاصة + الكليات الطبية بالجامعات الخاصة )مأجورة( المفاضلة العامة+ مفاضلة الموازي + مفاضلة المحافظات الشرقية + ماح الجامعات الخاصة+ الكليات الطبية بالجامعات الخاصة )مأجورة( المفاضلة العامة+ مفاضلة الموازي + ماح الجامعات الخاصة + مفاضلة ذوي الشهداء+ الكليات الطبية بالجامعات الخاصة )مأجورة( المفاضلة العامة + مفاضلة الموازي + ماح الجامعات الخاصة + مفاضلة أبااء أعضاء الهيئة التدريسية+ الكليات الطبية بالجامعات الخاصة )مأجورة( المفاضلة العامة + مفاضلة الموازي + مفاضلة المحافظات الشرقية + ماح الجامعات الخاصة + مفاضلة ذوي الشهداء+ الكليات الطبية بالجامعات الخاصة )مأجورة(**

 **المفاضلة العامة + مفاضلة الموازي + مفاضلة المحافظات الشرقية + ماح الجامعات الخاصة + مفاضلة أبااء أعضاء الهيئة التدريسية+ الكليات الطبية بالجامعات الخاصة )مأجورة(**

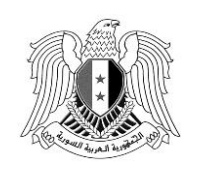

الجمهورية العربية السورية وزارة التعليم العالي والبحث العلمي

- **-3** تظهر بيانات الطالب بشكل كامل ويتوجب على الطالب التأكد من كافة البيانات ويف حال وجود أي خطأ يف البيانات يتوجب على الطالب مراجعة أقرب مركز دعم خاص باملفاضلة. **-4** خيتار الطالب )دورة الشهادة الثانوية - لغة التفاضل( مث زر متابعة. **-5** يتم إدخال )الرقم الوطين - رقم اهلاتف - تاريخ الوالدة - العنوان(. **-6** تظهر للطالب قائمة بالرغبات اليت حتق له باللون األخضر و قائمة بالرغبات اليت ال حتق له ويبب عدم أحقيتها باللون الأحمر . **-7** يضغط زر املتابعة وإدخال الرغبات. **-8** يبدأ الطالب باختيار رغباته بالتسلسل الذي يرغب به يف بطاقة املفاضلة. **-9** بعد االنتهاء من إدخال الرغبات وبعد تدقيقه لكامل رغباته يتم الضغط على زر احلفظ واملتابعة. **-10** يف حال رغب الطالب بتعديل رغباته بعد احلفظ ميكن الضغط على زر تصحيح الرغبات ويقوم بتعديل رغباته بالطريقة اليت يرغب هبا مث يتم الضغط على زر احلفظ واملتابعة.
- **-11** بعد تسجيل الرغبات يتم الضغط على الزر اخلاص بالريوم املرتتبة ويتم تسديد الريوم من خالل آلية الدفع الإلكتروني حيث تظهر للطالب رسالة برقم الاشتراك ويتم إرسالها برسالة نصية على رقم الموبايل المعتمد للمفاضلة ومقدار الريم املطلوب تسديده.
	- **الخطوة الثالثة: الدفع اإللكتروني:**
- **-1**خيتار الطالب من قائمة البنوك البنك الذي يرغب بالتسديد عن طريقه من خالل الضغط على الرابط اخلاص به ويتم الدخول على املوقع اخلاص بالبنك وميكن التسديد عن طريق شركات اهلاتف اخلليوي )يريياتيل  $(MTN,$

**-2**يتم التوجه إىل قائمة خدمات البنك ويتم اختيار الدفع اإللكرتوين. **-3**من قائمة الفئات اليت تظهر يتم اختيار التعليم العايل. **-4**من قائمة املزود يتم حتديد وزارة التعليم العايل. **-5**من قائمة اخلدمات يتم حتديد خدمة )ريوم التسجيل للمفاضلة(. **-6**يتم إدخال رقم االشرتاك الذي ورد إليه ورقم االكتتاب. **-7**يتم الضغط على زر االيتعالم. **-8**تظهر الدفعات املستحقة على الطالب ويتم حتديد الدفعة املراد تسديدها. **-9**الضغط على زر الدفع ومن مث التأكيد إلمتام عملية التسديد.

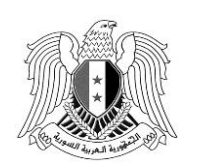

الجمهورية العربية السورية وزارة التعليم العالي والبحث العلمي

**:ً التقدم عن طريق تطبيق المفاضلة بانستخدام الهاتف المحمول: ثانيا** يتم حتميل التطبيق اخلاص باملفاضلة من خالل موقع الوزارة أو موقع املفاضلة. **الخطوة األولى:** يتم اختيار يجالت الطالب املرتبطة من خالل الصفحة الرئيسة وذلك بالضغط على الرمز ) ( املوجود يف أعلى وميني الشاشة: **-1**نضغط على إضافة طالب. **-2**يتم إدخال املعلومات التالية: )رقم االكتتاب - مصدر الشهادة - الفرع - الرقم الوطين أو رقم جواز السفر - الموبايل – البريد الإلكتروني (إن رغب)) (الاسم – الأب – الأم – الكنية (كما وردت على البطاقة الامتحانية) ثم نضغط على زر التسجيل. **-3**يصل للطالب رمز للتفعيل بريالة نصية على هاتفه احملمول. **-4**يتم إدخال رمز التفعيل يف احلقل املخصص لذلك فيتم إضافة يجل الطالب ضمن التطبيق. **الخطوة الثانية: الحصول على رمز التقدم للمفاضلة من خالل الصفحة الرئيسة: -1**يتم الضغط على زر احلصول على رمز التقدم للمفاضلة. **-2**يتم الضغط على زر توليد الرمز ضمن يجل الطالب فيظهر رمز املفاضلة ويريل للطالب الرمز عرب ريالة نصية على الهاتف المحمول المعتمد. **يجب االحتفاظ برمز التقدم للمفاضلة النستخدامه في كل عملية دخول، مع بيان بأن هذا الرمز نسري وال يجب تداوله مع اآل على نسالمة المفاضلة. خرين حرصا ً مالحظة هامة: يتوجب على الطالب اعتماد رقم الجوال الشخصي له وعدم انستخدام أي رقم آخر حيث نسيتم بتغيير رقم الجوال يجب مراجعة مركز التسجيل ليصار إلى اعتماد الرقم تثبيت هذا الرقم وفي حال رغب الحقا ً الجديد بعد التأكد من شخصية صاحب العالقة. الخطوة الثالثة: التقدم للمفاضلة من خالل الصفحة الرئيسية: -1**يتم الضغط على زر التقدم للمفاضلة. **-2**خيتار الطالب فرع الشهادة الثانوية. **-3**يتم اختيار منط القبول الذي يرغب به الطالب من قائمة حتدد أمناط القبول: **المفاضلة العامة + مفاضلة الموازي + ماح الجامعات الخاصة + الكليات الطبية بالجامعات الخاصة )مأجورة( المفاضلة العامة+ مفاضلة الموازي + مفاضلة المحافظات الشرقية + ماح الجامعات الخاصة+ الكليات الطبية بالجامعات الخاصة )مأجورة(**

 **المفاضلة العامة+ مفاضلة الموازي + ماح الجامعات الخاصة + مفاضلة ذوي الشهداء+ الكليات طبية بالجامعات الخاصة )مأجورة(**

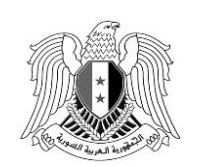

- **المفاضلة العامة + مفاضلة الموازي + ماح الجامعات الخاصة + مفاضلة أبااء أعضاء الهيئة التدريسية+ الكليات الطبية بالجامعات الخاصة )مأجورة(**
- **المفاضلة العامة + مفاضلة الموازي + مفاضلة المحافظات الشرقية + ماح الجامعات الخاصة + مفاضلة ذوي الشهداء+ الكليات الطبية بالجامعات الخاصة )مأجورة(**
- **المفاضلة العامة + مفاضلة الموازي + مفاضلة المحافظات الشرقية + ماح الجامعات الخاصة + مفاضلة أبااء أعضاء الهيئة التدريسية+ الكليات الطبية بالجامعات الخاصة )مأجورة(**
- **-4**تظهر بيانات الطالب بشكل كامل ويتوجب على الطالب التأكد من كافة البيانات، ويف حال وجود أي خطأ يف البيانات يتوجب على الطالب مراجعة أقرب مركز دعم خاص باملفاضلة. **-5**خيتار الطالب )دورة الشهادة الثانوية – لغة التفاضل( مث زر متابعة. **-6**يتم إدخال )الرقم الوطين - رقم اهلاتف - تاريخ الوالدة - العنوان(. **-7**تظهر للطالب قائمة بالرغبات اليت حتق له باللون األخضر وقائمة بالرغبات اليت ال حتق له ويبب عدم أحقيتها باللون الأحمر .
	- **-8**يضغط زر املتابعة وإدخال الرغبات. **-9**يبدأ الطالب باختيار رغباته بالتسلسل الذي يرغب به يف بطاقة املفاضلة. **-10** بعد االنتهاء من إدخال الرغبات وبعد تدقيقه لكامل رغباته يتم الضغط على زر احلفظ واملتابعة.
- **-11** ويف حال رغب الطالب بتعديل رغباته بعد احلفظ ميكن الضغط على زر تصحيح الرغبات ويقوم بتعديل رغباته بالطريقة التي يرغب بما ثم يتم الضغط على زر الحفظ والمتابعة.
- **-12** بعد تسجيل الرغبات يتم الضغط على الزر اخلاص بالريوم املرتتبة ويتم تسديد الريوم من خالل آلية الدفع الإلكتروني حيث تظهر للطالب رسالة برقم الاشتراك ويتم إرسالها برسالة نصية على رقم الموبايل المعتمد للمفاضلة ومقدار الريم املطلوب تسديده.
- **الخطوة الرابعة: الدفع اإللكتروني: -1**خيتار الطالب من قائمة البنوك البنك الذي يرغب بالتسديد عن طريقه من خالل الضغط على الرابط اخلاص به ويتم الدخول على املوقع اخلاص بالبنك وميكن التسديد عن طريق شركات اهلاتف اخلليوي )يريياتيل  $(MTN,$ **-2**يتم التوجه إىل قائمة خدمات البنك ويتم اختيار الدفع اإللكرتوين. **-3**من قائمة الفئات اليت تظهر يتم اختيار التعليم العايل. **-4**من قائمة املزود يتم حتديد وزارة التعليم العايل.

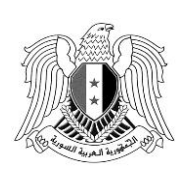

الجمهورية العربية السورية وزارة التعليم العالي والبحث العلمي

**-5**من قائمة اخلدمات يتم حتديد خدمة )ريوم التسجيل(. **-6**يتم إدخال رقم االشرتاك الذي ورد إليه ورقم االكتتاب. **-7**يتم الضغط على زر االيتعالم. **-8**تظهر الدفعات املستحقة على الطالب ويتم حتديد الدفعة املراد تسديدها. **-9**الضغط على زر الدفع ومن مث التأكيد إلمتام عملية التسديد.

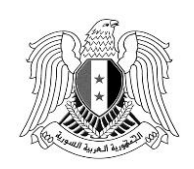

*Syrian Arab Republic Ministry of Higher Education and Scientific Research*

**األوراق والوثائق المطلوبة للتقدم لمفاضلة الجامعات الخاصة السورية لالختصاصات الطبية )الطب البشري - طب األنساان - الصيدلة( الواردة في هذا اإلعالن:**

- يتقدم الطلاب الفلسطينيون المقيمون في سورية بصورة عن القيد في السحل المدني مستخرجاً حديثاً يذكر فيه  $\overline{\phantom{a}}$ تاريخ اللجوء لعائلة الطالب والذي جيب أن يكون بتاريخ 1506/7/26 وما قبل وال تقبل الوثيقة املؤقتة (البطاقة الشخصية)، إضافة إلى صورة عن الوكالة أو التفويض وصورة عن البطاقة الشخصية للمفوض لمن لم .ً يتقدم شخصيا
- صورة عن وثيقة شهادة الدراية الثانوية العامة غري السورية مصدقة من وزارة اخلارجية للدولة اليت صدرت عنها ومن سفارة الجمهورية العربية السورية في تلك الدولة ومن وزارة الخارجية السورية مع ترجمة للوثائق الأجنبية. وبالنسبة لطلاب الحاصلين على الشهادة الثانوية من المدراس غير السورية المرخصة بتسلسل دراسي لثلاث سنوات (السوري غير مقيم).
- صورة عن وثيقة شهادة الدراية الثانوية العامة السورية أو غري السورية وتصدق الشهادة الثانوية غري السورية من وزارة اخلارجية للدولة اليت صدرت عنها ومن يفارة اجلمهورية العربية السورية يف تلك الدولة ومن وزارة اخلارجية السورية مع ترجمة للوثائق الأجنبية للحاصلين على الشهادة الثانوية من خارج القطر، صورة عن جواز السفر أو شهادة الميلاد أو إخراج القيد. (الطلبة العرب والأجانب).
- يتقدم أبناء المواطنات السوريات المقيمات في سورية بوثيقة تثبت جنسيتهم بالإضافة إلى وثيقة تسلسل دراسي من الصف السادس وحتى حصوله على الشهادة الثانوية في سورية، وصورة عن البطاقة الشخصية للأم وسند إقامة لها خلال مدة دراسة ابنها في سورية.
	- إضافة إلى صورة عن الوكالة أو التفويض وصورة عن البطاقة الشخصية للمفوض لمن لم يتقدم شخصياً.
- يتقدم هؤالء الطالب )السوري غري املقيم املدارس غري السورية املرخصة الطلبة العرب واألجانب أبناء المواطنات السوريات — الطلاب المولودون في سورية) للمفاضلة عبر مراكز التسجيل الخاصة بمم حصراً ليتم تقديم وثائقهم المطلوبة وتحديد نمط القبول الخاص بهم.
- بالنسبة للطلاب من حملة الشهادات الثانوية غير السورية (سوري غير مقيم الطلبة العرب والأحانب) يتم في البداية فتح ذاتية هلم وحساب الشهادة الثانوية وبعد ذلك يتقدمون إىل املفاضلة.

#### **مالحظة هامة:**

إن إعلان مفاضلة الجامعات الخاصة السورية للاختصاصات الطبية (الطب البشري – طب الأسنان –الصيدلة) **هو اإلعالن الاهائي للقبول الجامعي لهذا الفصل ولن يكون هااك فتح أي باب للقبول مرة ثانية.**

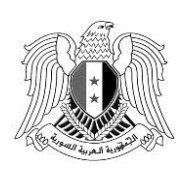

الجمهورية العربية السورية وزارة التعليم العالي والبحث العلمي

**ً - مواعيد التقدم للمفاضلة: رابعا**

**ً يتم تقديم الطلبات الكترونيا عن بعد عبر الرابطsy.shern.syria أو عن طريق تطبيق المفاضلة على**  الموبايل (يمكن تنزيله من موقع الوزارة أو موقع المفاضلة) خلال الفترة من بداية الدوام الرسمي يوم الأحد ١٧ **2023/9/ ولغاية نهاية الدوام الرنسمي من يوم في 2023/10/8 وبالاسبة لمراكز الدعم يتم انستقبال الطالب**  خلال فترة الدوام الرسمي من الساعة ٩ صباحاً وحتى الساعة ٢:٣٠ ظهراً عدا يومي الجمعة والسبت.

يمكن للطالب الاطلاع على إعلان مفاضلة القبول الجامعي للجامعات الخاصة السورية بكافة أنواعـها ومعرفة كافة املعلومات املتعلقة بشر وط التقدم إليها ومعلومات أخرى عن طريق:

**موقع المفاضلة موقع وزارة التعليم العالي والبحث العلمي www.mohe.gov.sy [www.mof.sy](http://www.mof.sy/)**

**وزير التعليم العالي والبحث العلمي**

**الدكتور بسام إبراهيم**

### **جدول الحدود الدنيا للتقدم للمفاضلة المركزية لالختصاصات الطبية في الجامعات الخاصة للعام الدراسي 2024-2023 الشهادة الثانوية )الفرع العلمي(**

**جدول )6(**

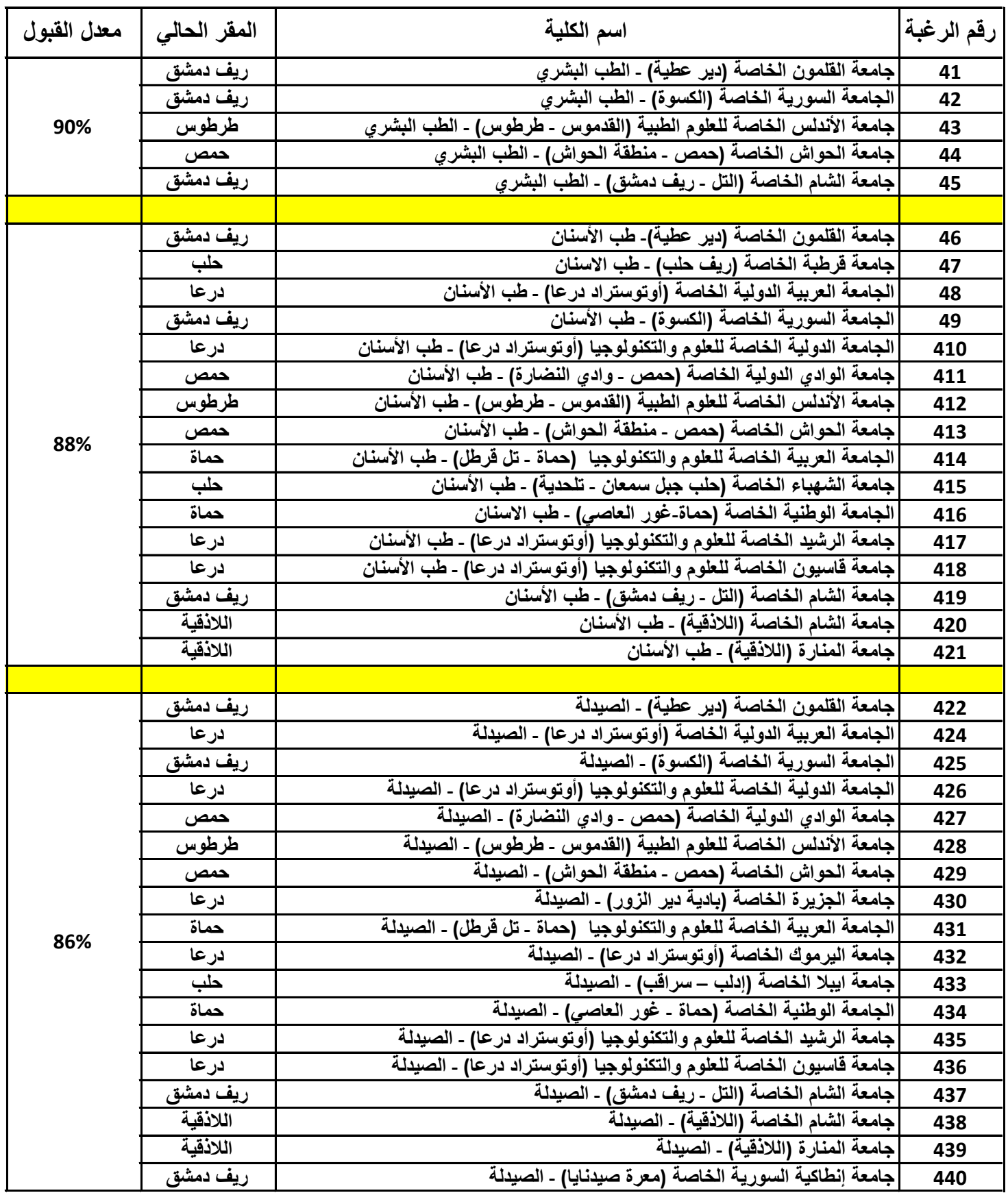

**جدول الحدود الدنيا للتقدم للمفاضلة المركزية لالختصاصات الطبية في الجامعات الخاصة للعام الدراسي 2024-2023 المدارس غير السورية المرخصة**

**جدول )7(**

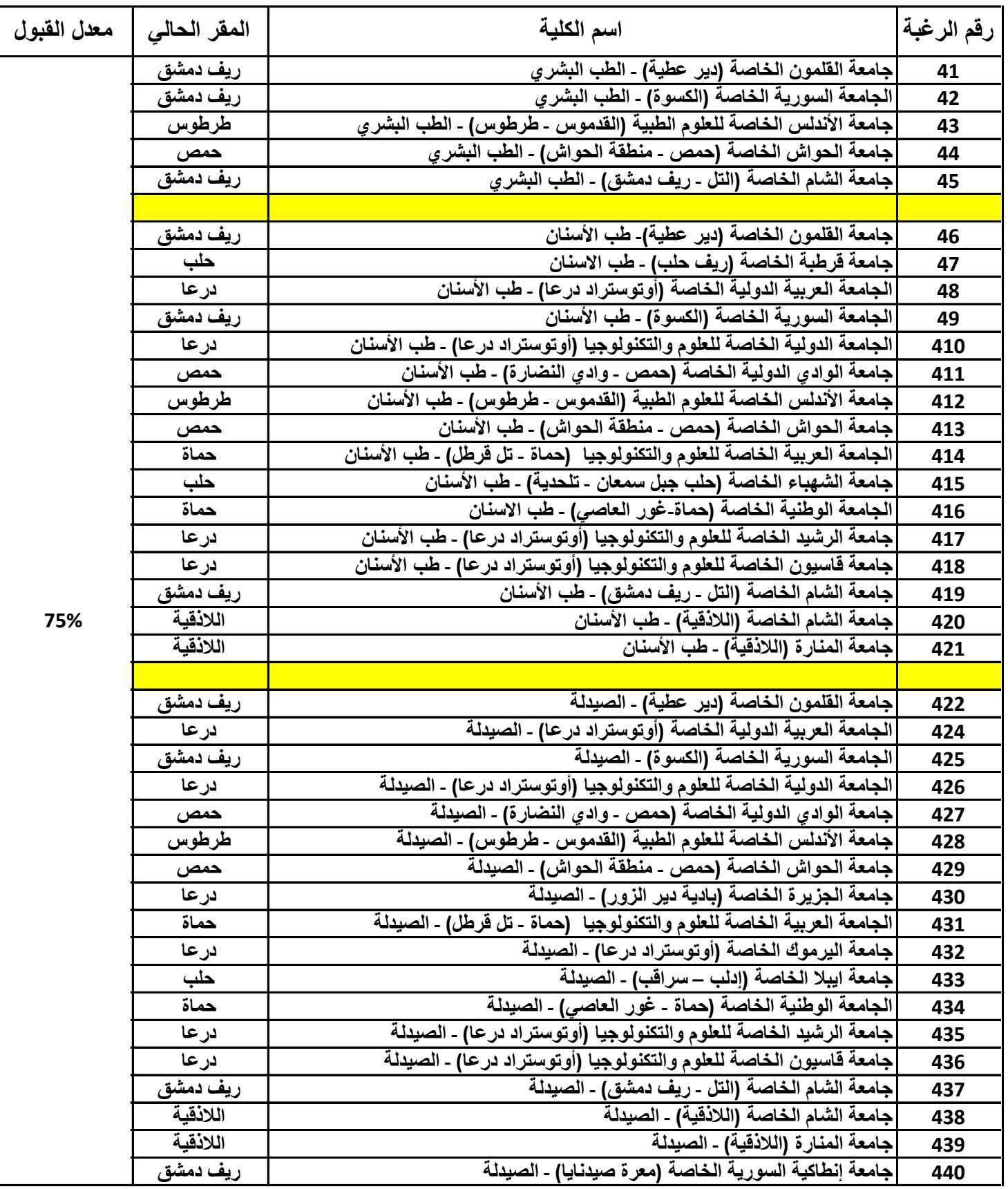